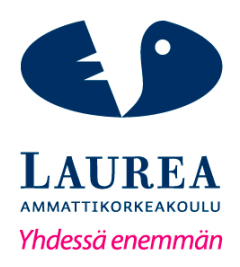

# Opas toiminnanohjausjärjestelmän käyttöön - Directo

Lehto, Vilma Oksama, Olli

2015 Leppävaara

Laurea-ammattikorkeakoulu Leppävaara

# Opas toiminnanohjausjärjestelmän käyttöön -Directo

Vilma Lehto Olli Oksama Liiketalous Opinnäytetyö Marraskuu, 2015 Laurea-ammattikorkeakoulu valtaa valtaa Tiivistelmä Leppävaara Liiketalous

Vilma Lehto ja Olli Oksama

Opas toiminnanohjausjärjestelmän käyttöön - Directo

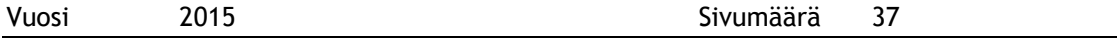

Tämä opinnäytetyö on tehty toimeksiantajayritykselle. Opinnäytetyön tavoitteena oli luoda toimeksiantajayritykselle perehdytysopas uusille työntekijöille liittyen yrityksen käyttämään Directo -toiminnanohjausjärjestelmään. Kyseisen toiminnaohjausjärjestelmän tarjoajalla ei ole selkeitä ja kirjallisia ohjeita ohjelman käyttöön, joten tämän takia oppaan luominen valikoitui opinnäytetyön aiheeksi.

Opinnäytetyön alussa tutustaan toiminnanohjausjärjestelmiin liittyvään teoriaan sekä määritellään opinnäytetyössä käytettävät menetelmät. Loppuvaihe opinnäytetyöstä käsittelee oppaan laatimista sekä menetelmistä saatujen tietojen hyödyntämistä.

Opinnäytetyö perustuu toiminnalliseen opinnäytetyöhön ja tarkoituksena oli tuottaa konkreettinen apuväline toimeksiantajayrityksen perehdyttämismetodeihin. Opinnäytetyön menetelmiksi valittiin SWOT –analyysi sekä käyttötestausten raportointi, jonka apuna toimi avoin haastattelu. SWOT –analyysin avulla kartoitettiin oppaan hyötyjä ja mahdollisuuksia. Haastatteluja käytettiin apuvälineenä itse oppaan lopullisen version laatimiseen.

Opinnäytetyön tarkoituksena luotavasta oppaasta laadittiin raakaversio toiminnanohjausjärjestelmän pääkäyttäjän kokemusten pohjalta. Perehdytysopasta muokattiin käyttötestausten ja haastatteluiden perusteella saatujen palautteiden pohjalta. Opinnäytetyön perehdytysopasta varten haastateltiin toimeksiantajayrityksen työntekijöitä sekä yhtä ulkopuolista henkilöä. Myös käyttötestaukset suoritettiin näiden henkilöiden avulla.

Toimeksiantajayritys oli erittäin tyytyväinen lopputulokseen. Perehdytysoppaan avulla toimeksiantajayrityksen perehdys prosessi helpottuu ja myös vanhemmat työntekijät saavat oppaasta hyvän apuvälineen yrityksessä tarvittavien toimintojen suorittamiseen.

Asiasanat: toiminnallinen opinnäytetyö, toiminnanohjausjärjestelmä, ERP, opas, perehdytys

Laurea University of Applied Sciences **Abstract** Leppävaara Bachelor's Degree Programme in Business Administration

Lehto, Vilma; Oksama, Olli

#### Guide to the Directo ERP system

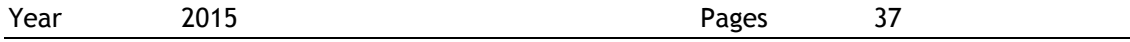

This thesis was commissioned by company x. The objective of this thesis was to create an orientation guide to the Directo ERP system for new employees. The Directo ERP system provider does not have clear and written instructions for using the program, so for this reason the guide was chosen as the topic of the thesis.

The first section of the thesis covers theory on ERP systems and it also defines the used research methods. The second section of the Bachelor's thesis explains the execution of the guide and the use of information retrieved from the conducted research.

The thesis is functional and the purpose was to produce a concrete tool for company x's orientation process. A SWOT analysis and user tests with open interviews were used as the research methods. The SWOT analysis surveyed the benefits and opportunities of the guide. Interviews and user tests were used as an aid in drawing up the final version of the guide itself.

The first version of the orientation guide was based on the knowledge of an administrative user. The orientation guide was modified on the basis of feedback received from the user tests and interviews. Company x's employees and one external person were interviewed. The same persons carried out the testing.

Company x was very satisfied with the outcome. The orientation guide makes the induction of a new employee easier and faster. Old employees also receive a helpful guide to perform the necessary functions needed in the company.

# Sisällys

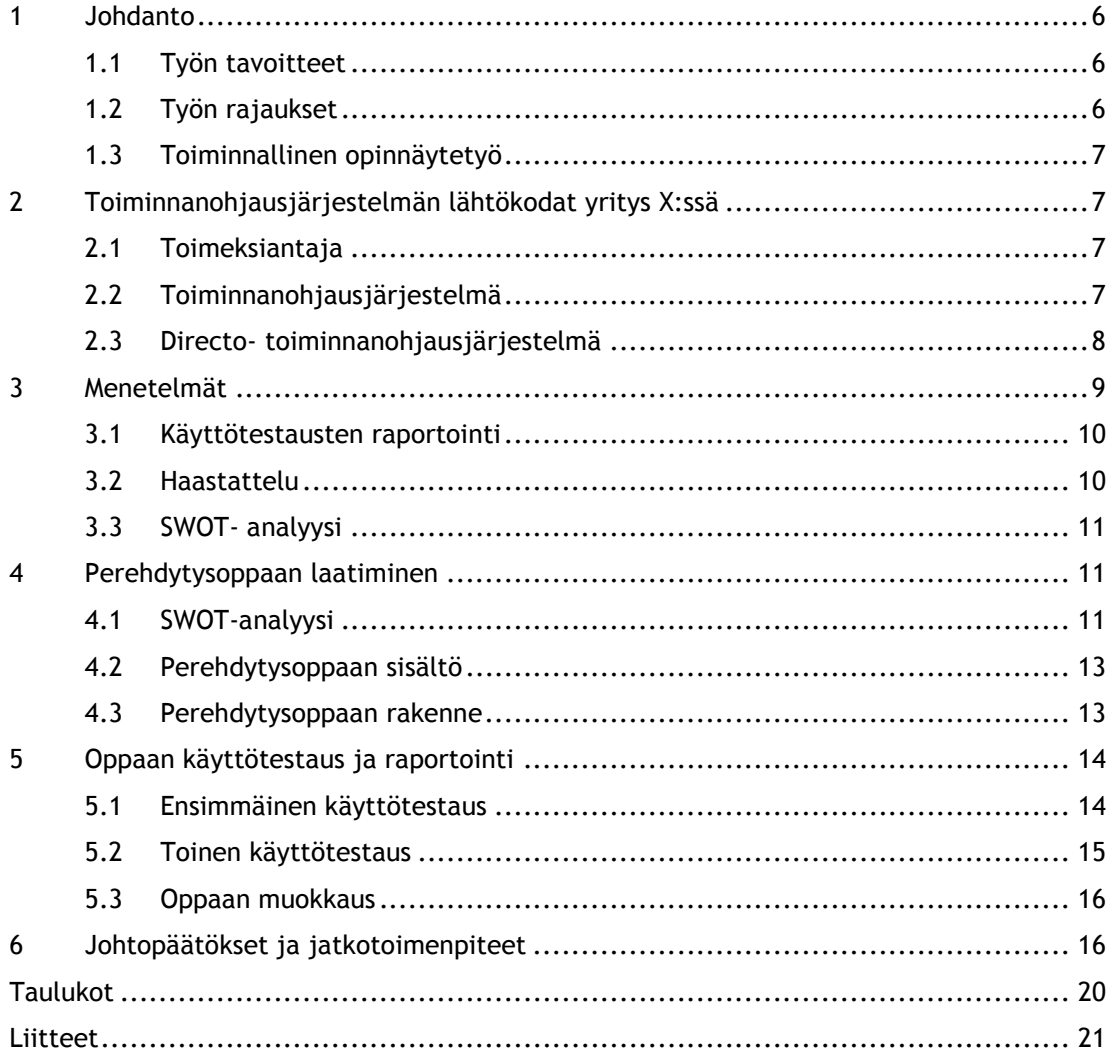

## 1 Johdanto

#### 1.1 Työn tavoitteet

Yritysten toimintojen sekä kilpailun kasvaessa on tärkeää, että yrityksen eri osa-alueiden hallinta on sujuvaa. Liiketoiminnan tarpeiden muuttuessa toiminnanohjausjärjestelmien (ERPjärjestelmät) käyttöönotto sekä kehittäminen ovat lisääntyneet huomattavasti organisaatioissa. Yrityksien luotto ERP-järjestelmiin on hyvä, mutta käytettävyyden kanssa ilmenee heikkouksia teknologian kehittyessä muilta osin huimaa vauhtia. (Marketvisio, 2011.)

Tämän opinnäytetyön tarkoituksen on luoda toimiva ja selkeä perehdytysopas yritys X:n toiminnanohjausjärjestelmälle. Tällä hetkellä opinnäytetyön toimeksiantaja yrityksessä työskentelee yhdeksän henkilöä, joista kaksi ovat yrityksessä käytettävän toiminnanohjausjärjestelmän pääkäyttäjiä. Toinen opinnäytetyön kirjoittajista kuuluu näihin kahteen käyttäjään ja tietää täten mitä ongelmia ja epäselvyyksiä ohjelman käytössä ilmenee. Vaikka toimeksiantajan yrityksessä ei tällä hetkellä ole montaa työntekijää, koetaan oppaan olevan silti hyödyllinen ja opinnäytetyön julkistamisen myötä siitä voisi olla apua myös muillekin ohjelman käyttäjille.

Toiminnanohjausjärjestelmä, jota toimeksiantaja käyttää, on nimeltään Directo. Kyseisellä ohjelmalla ei ole erikseen asiakkailleen annettavissa olevia käyttöoppaita, vaan internet sivuilla on erilaisia ohjevideoita. Directon nettisivujen ohjevideoiden määrä on suuri ja täten ongelmaksi voi muodostua työntekijän mahdollisuus käyttää tarpeeksi aikaa videoiden katsomiseen. Opinnäytetyön tekijöiden tavoitteena olisi luoda selkeä ja ytimekäs opas, joka sisältää kuvia sekä lyhyet ohjeet, joiden avulla työntekijä pääsee perille ohjelman eri osaalueiden käytöstä. Opinnäytetyössä tuotetun oppaan tarkoitus olisi nopeuttaa ja helpottaa ohjelman käyttöä sekä sitä voitaisiin käyttää uusien työntekijöiden perehdytyksessä. Opinnäytetyön tekijät ovat olleet yhteydessä toiminnanohjausjärjestelmän myyntijohtaja Samuli Kivistöön, jonka mielestä opas voisi olla esillä myös muillekin kuin toimeksiantajayrityksen työntekijöille.

## 1.2 Työn rajaukset

Tämän opinnäytetyön rakenne koostuu kolmesta osa-alueesta: teoriaosuudesta, toiminnanohjausjärjestelmän perehdytysoppaan laatimisesta sekä sen käyttöönotosta. Teoriaosuudessa esitellään eri tutkimusmenetelmiä sekä pohditaan hyvän perehdytysoppaan ominaisuuksia.

Opinnäytetyön tärkeimpänä osana on oppaan laatiminen. Oppaan ensimmäinen versio luodaan Directo-ohjelman pääkäyttäjän kokemusten pohjalta. Opinnäytetyön viimeisenä osana on oppaan käyttötestaus ja sen perusteelta saatujen palautteiden hyödyntäminen oppaan viimeistelyssä. Yhteenvedossa käydään läpi tarvittavat korjaukset ja muutokset lopullisen oppaan luomiseksi sekä ehdotetaan mahdollisia jatkotoimenpiteitä.

# 1.3 Toiminnallinen opinnäytetyö

Tämä opinnäytetyö on toiminnallinen opinnäytetyö. Toiminnallisessa opinnäytetyössä keskitytään kehittämään sekä ohjeistamaan käytännön toimintaa. Toiminnalliseen opinnäytetyöhön kuuluu yleensä toimeksiantaja ja tuotettu työ voi olla esimerkiksi opas tai kehittämissuunnitelma. (Lumme, Leinonen, Leino, Falenius & Sundqvist 2015.)

Toiminnallisessa opinnäytetyössä on tärkeää löytää valitun aiheen taustalla olevat ongelmat sekä kehittää kyseistä asiaa. Toiminnallisessa opinnäytetyössä tutkimus määräytyy ja rajautuu toimintaympäristön sekä olosuhteiden mukaisesti. (Kajaanin Ammattikorkeakoulu 2015.)

Ammattikorkeakoulussa hankitun koulutuksen tavoitteisiin kuuluu opiskelijan oman alan asiantuntemus sekä kehittämis- ja tutkimustaidon hyödyntäminen. Toiminnalliseen opinnäytetyöhön kuuluu keskeisesti toiminnan opastus, ohjaaminen ja järjestämistä. (Airaksinen & Vilkka 2003, 9.) Tässä opinnäytetyössä keskitytään toimeksiantajan työntekijöiden työskentelyolojen sekä tapojen nopeuttamiseen ja helpottamiseen.

2 Toiminnanohjausjärjestelmän lähtökodat yritys X:ssä

# 2.1 Toimeksiantaja

Toimeksiantajayritys on vuonna 2008 perustettu hammaslääkintätarvikkeiden maahantuontiin keskittynyt suomalainen yritys. Yrityksen asiakkaita ovat alalla toimivat yksityiset yritykset ja hammaslääkärit, kunnalliset hammaslääkäriasemat sekä kaikki yksityishenkilöt, jotka ovat itse kiinnostuneet ostamaan alan tuotteita. Lisäksi yrityksellä on paljon teknologia-alan asiakkaita, joiden tarpeisiin alan käyttämät instrumentit soveltuvat. Vuonna 2014 yrityksen liikevaihto oli 1,77 miljoonaa euroa ja henkilöstön määrä vuodenvaihteessa oli 7 vakituista työntekijää. Tällä hetkellä yrityksessä työskentelee vakituisesti yhdeksän henkilöä.

# 2.2 Toiminnanohjausjärjestelmä

Toiminnanohjausjärjestelmä, eli ERP-järjestelmä (Enterprise Resource Planning), toimii yrityksen työkaluna esimerkiksi laskutuksessa, jakelussa, kirjanpidossa sekä varastonhallinnassa. Yleensä yrityksen toimintojen eri osa-alueilla on käytetty erilaisia ohjelmia, mutta ERP-

järjestelmän ideana on yhdistää osa-alueet samaan ohjelmistoon ja täten eri osastojen tiedonjako ja kommunikointi helpottuu. (CIO, 2007.)

ERP-järjestelmät olivat aiemmin pääasiassa suurien yritysten käytössä, mutta nykyään niitä on jo laajalti käytössä myös pienemmissä yrityksissä. Varsinainen kehittyminen alkoi 1990 luvulla, kun markkinoille alkoi syntyä erilaisia standardiohjelmia, joiden hinnat alenivat tietotekniikan kilpailun kasvaessa. Hintojen aleneminen mahdollisti pienempienkin yritysten toiminnan muuttamisen sähköiseen muotoon. Tietotekniikan vauhdikas kehittyminen lisäsi yritysten halua saada reaaliaikaista tietoa yrityksensä toiminnasta. Tämä kehitti ohjelmistoja laajemmiksi kokonaisuuksiksi muun muassa markkinoinnin ja myynnin tarpeita varten. (TIEKE, 2008.)

ERP-järjestelmien avulla saadaan osastojen ja prosessien yhtenäistämisen lisäksi reaaliaikaista tietoa esimerkiksi varaston ja tuotannon tilanteesta. Tämä helpottaa nopeiden päätösten tekemistä sekä auttaa suunnittelemaan esimerkiksi tulevaisuuden tilauksia ja seuraamaan tuotteiden menekkiä. Toiminnanohjausjärjestelmien avulla lisätään työntekijöiden kapasiteettia, koska se mahdollistaa heidän ajankäyttönsä muiden osa-alueiden tarpeisiin.

Tehokas toiminnanohjausjärjestelmä auttaa myös kumppanuussuhteiden luomisessa. Tavarantoimitusten nopeutumisen ja tilausten virheettömyyden ansiosta saadaan tuotettua hyvää asiakaskokemusta ja nostettua yrityksen mainetta. Toimialaerikoistunut ERP- järjestelmä on luotu vastaamaan yrityksen toimialan mukaisia tarpeita. Esimerkiksi tuotantoyritysten tarpeisiin kuuluvat muun muassa tavara- ja tietovirtojen nopeus, kun taas palveluyrityksille on tärkeää itse palveluprosessien selkeys ja tehokkuus. Vakiomuotoiset ERP-järjestelmät eivät vaadi erikseen yrityksille räätälöityjä järjestelmiä, vaan ne voidaan toimittaa asiakkaan käyttöön sellaisenaan. Välillä liian räätälöidystä järjestelmästä saattaakin olla enemmän haittaa kuin hyötyä, jos yrityksen prosessit eivät vaadi erityistä järjestelmää. (VISMA, 2015.)

#### 2.3 Directo- toiminnanohjausjärjestelmä

Directo -toiminnanohjausjärjestelmä on web -pohjainen ohjelmisto joka sisältää resurssien suunnittelun, toimitusketjujen sekä asiakassuhteiden hallinnan, rahoituslaskennan ja asiakirjahallintojen toiminnot. Directon toiminta on alkanut vuonna 2000 ja sitä käyttävät maailmanlaajuisesti yli 1000 yritystä. Directon asiakkaisiin kuuluvat pienten yritysten lisäksi myös pörssiyhtiöitä ja päivittäisiä käyttäjiä on jo yli 10 000. (Directo, 2015.)

Kuten aiemmin jo mainittu, toimeksiannon tarkoituksena oli löytää keino, jonka avulla Directo –järjestelmän käyttöönoton sujuvuutta pystyttäisiin parantamaan. Tämän työkalun avulla kokonaan uuden käyttäjän tai järjestelmää jonkin verran käyttävän tulisi helposti ja selkeästi löytää toimenpiteet, joilla Directo –järjestelmää käytetään.

Directo -järjestelmällä on toimeksiantajayrityksessä kaksi pääkäyttäjää sekä useampia satunnaiskäyttäjiä. Satunnaiskäyttäjät voidaan jakaa kahteen ryhmään: ensimmäinen ryhmä on yrityksen toimipisteessä työskentelevät myyjät, huoltomiehet sekä muu henkilökunta. Toinen ryhmä on yrityksen toimipisteen ulkopuolella työskentelevä myyntihenkilökunta. Lähtökohtaisesti yrityksen sisäisenä kohderyhmänä perehdytysoppaalle ovat toimipisteessä työskentelevä henkilöt, sillä heidän tehtävänään on pyörittää päivittäistä liiketoimintaa ja huolehtia laskutuksesta. Tällä hetkellä satunnaiskäyttäjien Directo –järjestelmän käyttö on rajoittunut lähinnä asiakas- ja tuotetietojen etsimiseen, ei niinkään tiedon lisäämisen tai laskuttamisen puoleen.

Directo -järjestelmän päivittäisen käytön aihealueisiin kuuluvat asiakkaat, tuotteet, varaston hallinta sekä laskutus. Näiden aihealueiden hallinnan avulla jokainen henkilökunnan jäsen pystyisi työskentelemään riittävällä tasolla päivittäisen liiketoiminnan pyörittämiseksi. Tästä syystä perehdytysoppaan sisältö keskittyy näihin pääkategorioihin. Lisäksi yrityksen päivittäisen liiketoiminnan näkökulmasta olisi erittäin järkevää, jos kaikilla toimipisteessä työskentelevillä henkilöillä olisi työkalut Directo -järjestelmän käyttöön, eikä pelkästään kahdella pääkäyttäjällä. Tämä vähentäisi huomattavasti riskiä toiminnan pysähtymiseen esimerkiksi sairastapauksissa sekä edesauttaisi muun muassa lomasuunnittelua, kun pääkäyttäjärooleja olisi entistä useampia.

Pääkäyttäjärooleissa työskenteleville kuuluu edellä mainittujen aihealueiden lisäksi tilausten toimitus, tilauksen siirtäminen laskutuksen puolelle, ostolaskujen kirjaaminen sekä kaikki mahdollinen taloudellinen raportointi myynti- ja ostoreskontraan liittyen. Perehdytysoppaan tarkoituksena pääkäyttäjärooliin nähden olisi luoda vankka osaamispohja uusille ja vanhoille työntekijöille, jotta tulevaisuudessa pääkäyttäjärooliin kuuluvia tehtäviä olisi helpompi opettaa muille työntekijöille. Tarkoituksena olisi saada siirrettyä pääkäyttäjäroolissa työskentelevien sisäistä tietotaitoa eteenpäin mahdollisimman tehokkaasti.

#### 3 Menetelmät

Toimeksiantaja yrityksessä ei ole montaa työntekijää, joten kvantitatiivista, eli määrällistä tutkimusta ei käytetä opinnäytetyössä. Kvalitatiivisen, eli laadullisen tutkimuksen hyötyinä ovat esimerkiksi kohteen ominaisuuksien, laadun sekä merkitysten kokonaisvaltainen ymmärtäminen. (Koppa, 2014.)

Toiminnanohjausjärjestelmän opasta tehdessä käytetään kvalitatiivista tutkimusta, jonka avulla selvitetään henkilökunnan toimintatapoja Directo -ohjelmaa käytettäessä sekä haastatellaan vapaamuotoisesti oppaaseen liittyvien ongelmien kartoittamisessa käyttötestausten yhteydessä. Laadullinen tutkimusmenetelmä toimii hyvin esimerkiksi kun yritetään ymmärtää jotain kokonaisvaltaista ilmiötä. (Airaksinen & Vilkka 2003, 64.)

Opinnäytetyön menetelmiksi on valittu käyttötestausten raportointi haastatteluiden avulla sekä SWOT -analyysi. Käyttötestausten raportoinnilla pyritään löytämään mahdollisimman paljon kehitettäviä asioita tuotteen tai palvelun laadun suhteen. Haastatteluiden tarkoituksena on yleensä selvittää tai syventää haluttuja asioita. Oikean haastattelutavan valitsemiseksi tarvitaan tieto siitä, millaista kehittämistyötä olisi tarkoitus tehdä. Haastattelu muotoja ovat esimerkiksi teemahaastattelu sekä ryhmähaastattelu.

Opinnäytetyötä varten olisi ajatuksena käyttää haastattelua oppaan käyttötestauksen aikana. Tällä hetkellä yrityksessä on kaksi työntekijää jotka osaavat hyvin käyttää Directo -ohjelmaa, muut työntekijät turvautuvat ongelmien tullen heihin. Tarkoituksena olisi tehdä opas, jonka avulla muutkin työntekijät pystyisivät ratkaisemaan itse ongelmatilanteet.

#### 3.1 Käyttötestausten raportointi

Tutkittavan kohteen käyttötestauksissa käytetään testihenkilöitä, jotka suorittavat heille määrättyjä tehtäviä. Käyttötestausten tavoitteena on yleensä testausten aikana ilmenevien parannusehdotusten raportointi sekä tutkittavan kohteen muokkaaminen näiden perusteella. Käyttötestausten avulla saadaan kerättyä palautetta käyttäjän näkökulmasta ja pystytään selvittämään toimiiko tutkittava kohde halutulla tavalla.

Käyttötestaus voidaan toteuttaa myös niin, että testaustilanteeseen osallistuu itse tutkittavan kohteen laatija/asiantuntija. Testin jälkeen molemmat osapuolet voivat yhdessä analysoida tuloksia ja ideoida ratkaisuja tuotteen tai palvelun parantamiseen. Paranneltua tuotosta voidaan tämän jälkeen testata uudella käyttötestauksella tulosten varmistamiseksi. Testauksien jälkeen raportoidaan havainnot ja parannusehdotukset tuotteen tai palvelun kehittämiseksi. (Oulun Yliopisto, 2015.)

#### 3.2 Haastattelu

Haastattelun avulla pyritään keräämään tietoa tutkittavasta asiasta. Oppaan käytön tehokkuuden selvittämiseksi haastattelutavaksi on valittu strukturoimaton, eli avoin haastattelu. Avoin haastattelu muistuttaa tavallista keskustelua ja tarkoituksena on se, ettei haastattelija yritä ohjailla keskustelua tiettyyn suuntaan. Tarkoituksena on selvittää haastatellun omia ajatuksia oppaan käytännöllisyydestä ja ongelmista, joten haastattelijan ja haastateltavan välinen avoin keskustelu sopii tiedon hankintaan. (Koppa, 2014.)

Toiminnallisessa opinnäytetyössä ei tarvitse välttämättä analysoida laadullisessa tutkimuksessa käytettyä materiaalia vaan hankittuja tietoja voidaan käyttää lähteenä sekä konsultaationa. Haastaatteluissa on kuitenkin tärkeää saada riittävästi aineistoa joka kattaisi tutkittavan ongelman. Haastattelun ja käyttötestausten avulla opinnäytetyön tekijät pystyvät muokkaaamaan mahdollisesti opasta vielä paremmaksi sen käyttäjille. (Airaksinen & Vilkka 2013, 63.)

## 3.3 SWOT -analyysi

SWOT -analyysi käytetään opinnäytetyössä apuna, jotta hahmotettaisiin oppaan käyttötarkoitusta yhteistyöyrityksessä. SWOT -analyysissä jaetaan tutkittava asia neljään eri kenttään: vahvuudet, heikkoudet, mahdollisuudet sekä uhat. SWOT -analyysia voidaan käyttää monien eri asioiden arvioinnissa. Sen avulla saadaan helpotettua johtopäätöksien tekoa sekä käyttää hyödyksi toimenpide-ehdotuksien suunnittelussa. (OAMK, 2015.)

SWOT -analyysi menetelmän avulla hahmotetaan sisäisiä ja ulkoisia osa-alueita, jotka vaikuttavat arvioinnin kohteena olevaan asiaan. Vahvuudet tulevat itse organisaatiosta tai kehitteillä olevasta ideasta ja ovat täten sisäisiä tekijöitä. Heikkoudet ovat myös lähtöisin organisaation sisältä tai ideasta. Ulkomaailma vaikuttaa mahdollisuuksiin, esimerkiksi vaikuttaako jokin taloudellinen kehitys postitiivisesti tekeillä olevaan aiheeseen. Myös uhkien määrittelyssä keskitytään esimerkiksi tulevaisuudessa tapahtuvien ongelmien huomioimiseen jotta niiden negatiivisia vaikutuksia voitaisiin minimoida. (OK-opintokeskus, 2015.)

#### 4 Perehdytysoppaan laatiminen

Toiminnanohjausjärjestelmän käyttöön tutustuminen vaatii paljon aikaa ja keskittymistä. Opinnäytetyön tekijöiden tavoitteena on helpottaa ja nopeuttaa niin nykyisten, kuin uusien työntekijöiden toiminnanohjausjärjestelmän käyttöä. Toiminnanohjausjärjestelmä on yrityksessä yksi tärkeimmistä työkaluista ja sen väärinkäyttö ja pienetkin virheet saattavat aiheuttaa yritykselle suuren määrän lisätyötä. Tämän takia on tärkeää saada kaikki yrityksen työntekijät ymmärtämään mitä osa-alueita voidaan toiminnanohjausjärjestelmästä käyttää sekä opastaa miten ne toimivat.

4.1 SWOT -analyysi

SWOT -analyysiä käytetään opinnäytetyössä menetelmänä ennen oppaan rakentamista. Analyysin avulla oppaan tekijät pystyvät hahmottamaan oppaan vaikutusta yrityksen työntekijöiden työnteon helpottamiseksi sekä samalla löytämään mahdollisuuksia yrityksen toiminnan kehittymiselle. SWOT -analyysistä laadittiin perinteinen taulukko jonka avulla pystytään helposti hahmottamaan esille nousevia ajatuksia.

| Sisäiset vahvuudet                         | Sisäiset Heikkoudet                     |
|--------------------------------------------|-----------------------------------------|
| -Uusi perehdytyskeino                      | -ATK-taitojen puute                     |
| -Itsenäinen työskentely                    | -Perehdytykseen käytettävän ajan vähyys |
| -Säästöt työntekijäkuluissa                | -Oppaan huomiotta jättäminen            |
| -Ajansäästö                                | -Lukihäiriö                             |
| Ulkoiset mahdollisuudet                    | <b>Ulkoiset uhat</b>                    |
| -Virheiden minim alisointi                 | -Ohjelmiston muuttuminen                |
| -Tilausten nopeutuminen                    | -Ohjelmiston käytön lopettaminen/vaihto |
| -Realistinen käsitys yrityksen tilanteesta | toiseen ohjelmaan                       |

Taulukko 1: SWOT -analyysi Directo

SWOT -analyysin ensimmäisessä laatikossa on lueteltuna sisäisiä vahvuuksia. Yhteistyöyrityksellä ei ole tällä hetkellä käytössä perehdytysmateriaalia Directo-

toiminnanohjausjärjestelmästä, joten oppaasta saataisiin hyvä apuvälinen niin uusille kuin vanhoillekin työntekijöille. Oppaan avulla työntekijät pystyvät keskittymään itsenäiseen työhön sekä ajansäästön avulla voidaan esimerkiksi nopeuttaa uusien tilausten toimittamista ja täten yrityksen tuloksen kasvua.

Ulkoisiin mahdollisuuksiin voidaan oppaan avulla vaikuttaa esimerkiksi virhemarginaalin pienentyessä. Kun jokaisella yrityksen työntekijällä on samat ohjeet toiminnanohjausjärjestelmän käytöstä, vähenevät epäselvyydet sekä turhat virheet. Oppaan avulla voidaan myös säästää aikaa joten työntekijät saavat enemmän tilauksia tehtyä. Kun jokainen työntekijä osaa laittaa järjestelmään tietoja oikein, saadaan heti paikkaansa pitävää informaatiota esimerkiksi varaston tilanteesta.

Sisäisiin heikkouksiin voivat kuulua muun muassa ATK- taidot, jotka saattavat vaihdella paljon eri työntekijöiden kohdalla. Tämä saattaa vaikeuttaa perehdytystä ja mahdollisesti tulisi jokaisen työntekijän kohdalla katsoa erikseen tuleeko perehdytyksen olla laaja vai riittääkö

pelkkä oppaan yksinkertainen läpikäynti. Sisäisinä heikkouksina voi olla myös kokonaan oppaan huomiotta jättäminen. Jos opasta ei kukaan lue, ei siitä ole kenellekään mitään hyötyä. Opas sisältää myös aika paljon tekstiä, joten jos jollain ihmisellä on lukihäiriö, ei välttämättä oppaasta ole hänelle mitään apua.

Ulkoisina uhkina voidaan ajatella ohjelmiston muuttumista tai vaihtamista kokonaan eri käyttöjärjestelmään. Myös esimerkiksi ohjelmisto päivitykset saattavat aiheuttaa oppaaseen informaation puutetta ja jos niitä on, tulisi opasta päivittää niiden mukaan.

## 4.2 Perehdytysoppaan sisältö

Työturvallisuuslaissa on edellytetty, että työnantajan tulisi tarjota työntekijöilleen riittävä perehdytys koskien kaikkia eri työpaikan osa-alueita. (Lahden ammattikorkeakoulu, 2004.) Tämän perehdytysoppaan sisältö koskee vain toiminnanohjausjärjestelmän käyttöä ja se on suunniteltu nimenomaan toimeksiantajayrityksen tarpeisiin.

Hyvän perehdytysoppaan ominaisuuksia ovat muun muassa ymmärrettävät ohjeet työtehtäviin liittyen, työntekijän selkeä ohjaus kohti laadukasta ja tuottavaa työtä sekä oikeiden työmenetelmien käytön opastus. Yleisesti esimies on aina vastuussa uuden työntekijän perehdytyksestä, mutta usein kyseiseen tehtävään on nimetty joku yrityksen työntekijöistä. Hyvä perehdytyksen opastaja on selvillä yrityksen toimintatavoista ja ymmärtää sen, että ihmisillä on erilaisia tapoja oppia asioita. (Lahden Ammattikorkeakoulu, 2007.)

Toiminnanohjausjärjestelmän oppaan sisällön tulisi olla selkeä ja noudattaa yleistä linjaa, jotta kaikki työntekijät käyttäisivät ohjelmaa samalla tavalla. Puutteellinen henkilöstökoulutus saattaa johtaa eriäviin toimintatapoihin ja rappeuttaa järjestelmän tietosisältöä varsinkin jos jokainen työntekijä syöttää tietoja järjestelmään oman tapansa mukaan. (Lehti, 2015.)

Yhteistyöyrityksessä ei ole erikseen järjestetty minkäänlaisia koulutustilanteita Directoohjelman käytöstä koko henkilökunnalle ja se vaikuttaa myös siihen, että pääkäyttäjiä on yrityksessä tällä hetkellä vain kaksi. Directon järjestämät koulutustilaisuudet ovat tällä hetkellä maksullisia. Oppaan laatimisen myötä toiminnanohjausjärjestelmän käytön taakkaa saadaan otettua pois näiden kahden työntekijän harteilta ja muillekin työntekijöille saadaan luotua selkeät ohjeet miten ohjelmaa käytetään.

#### 4.3 Perehdytysoppaan rakenne

Opinnäytetyön perehdytysopas koostuu kuudesta osa-alueesta. Oppaassa on ohjeistettu vain ne osa-alueet, joita yhteistyöyritys käyttää päivittäisissä työtehtävissä. Nämä kuusi osaaluetta ovat toimittajat, tuotteet, asiakkaat, varastokirjaukset, varaston poistot sekä laskutus. Oppaassa olevat toiminnot ovat tärkeitä työkaluja niin vanhoille kuin uusillekin työntekijöille ja ne ovat välttämättömiä päivittäisessä toiminnassa toimeksiantajayrityksessä.

Perehdytysoppaaseen on otettu leikekuvia itse ohjelmasta helpottamaan perehdyttämistä. Kuvien avulla saadaan selvempi käsitys ohjelman toiminnoista. Oppaan alkuun on laadittu sisällysluettelo, jotta oppaan lukijan olisi nopeaa löytää haluamansa tiedot tietyltä sivulta. Perehdytysopas on suunniteltu käytettäväksi tulostettuna, joten tekstien ja kuvien asettelut on tehty sen mukaisiksi.

## 5 Oppaan käyttötestaus ja raportointi

Oppaan käyttötestaus toteutettiin kahdessa osassa. Ensimmäisenä opinnäytetyön tekijät halusivat kokeilla oppaan toimivuutta henkilöllä, joka ei ole koskaan käyttänyt Directotoiminnanohjausjärjestelmää eikä työskennellyt toimeksiantajayrityksessä. Tämän käyttötestauksen ideana oli saada mahdollisimman paljon tietoa siitä, mitä kehitettävää opas tarvitsee, jotta sitä olisi helppo lukea, ja se olisi selkeä uuden työntekijän näkökulmasta.

Toisen vaiheen käyttötestauksessa opas jaettiin toimeksiantajayrityksen työntekijöille yhden viikon ajaksi. Tämän käyttötestauksen ideana oli se, että yrityksen työntekijät ehtivät ennen palautteen antamista lukea opasta läpi ja käyttää sitä työtehtävissään. Yritykseen tulleen uuden työntekijän kohdalla opas käytiin läpi yhdessä toisen pääkäyttäjän ja opinnäytetyön tekijän kanssa, jotta samalla kyseinen työntekijä saisi kunnollisen perehdytyksen ohjelman käyttöön.

#### 5.1 Ensimmäinen käyttötestaus

Ensimmäinen käyttötestaus järjestettiin testattavan henkilön kotioloissa. Testauksessa käytettiin konetta, jossa on käytössä Directo -ohjelmisto. Testaajalle annettiin oppaan raakaversio ja se käytiin yhdessä läpi oppaan tekijöiden kanssa. Tarkoituksena oli löytää mahdollisimman monta parannusehdotusta, jotta oppaasta saataisiin selkeä ja helppokäyttöinen. Lähtökohtana oli ensimmäisen käyttötestauksen perusteella luoda opas, jonka avulla uutta käyttäjää voidaan perehdyttää toiminnanohjausjärjestelmän käytössä. Toinen lähtökohta oli, että ensimmäisen perehdytyskerran jälkeen uusi työntekijä pystyy käyttämään ohjelmaa itsenäisesti oppaan avulla.

Testaajaa haastateltiin käyttötestauksen aikana. Opas näytettiin tietokoneelta, mutta testaajan mielestä läpikäynti olisi ollut helpompaa, jos käytössä olisi ollut paperiversio. Opas käytiin selkeästi läpi ja samanaikaisesti testaaja käytti Directo –ohjelmaa oppaan ohjeiden mukaisesti. Järjestelmään luotiin testituotteita, testiasiakkaita ja testilaskuja, jotka vastasivat Directo –ohjelman oikeaa käyttöä. Näillä esimerkeillä pyrittiin luomaan tilanne, joka uudella työntekijällä olisi edessään työhön tullessaan. Kaikki testaajan ajatukset, kysymykset ja parannusehdotukset listattiin kirjallisesti ylös ja niitä käsitellään seuraavassa kappaleessa.

Testaajan mielipide oppaan raakaversiosta oli positiivinen. Raakaversio oli testaajan mielestä selkeä ja tarpeeksi yksinkertainen. Huomiot, jotka oppaan läpikäynnissä ilmeni, liittyivät lähinnä tiettyjen yksityiskohtien puutteellisuuteen sekä tekstin ulkonäköön. Puutteellisuudella tarkoitetaan sitä, että joitakin kohtia ei ollut ohjeistettu tarpeeksi selkeästi uuden työntekijän näkökulmasta. Ulkonäölliset ongelmat liittyivät muun muassa siihen, että tekstistä ei ollut eroteltu tärkeitä asiasanoja. Esimerkiksi ohjelmassa käytettävät termit tulisi erottaa tekstistä, jotta ne olisivat selvästi nähtävissä ja helpompi löytää. Lisäksi kuvien asettelua pitäisi parantaa, jotta oppaasta saisi vielä selkeämmän. Kehitysideat näkyvät kokonaisuudessaan liitteessä 1.

#### 5.2 Toinen käyttötestaus

Toinen käyttötestaus järjestettiin Helsingin Pitäjänmäessä toimeksiantajayrityksen tiloissa. Yhteensä käyttötestaukseen osallistuneita henkilöitä oli viisi kappaletta. Näistä yksi oli Directo -ohjelman pääkäyttäjä, toinen oli uusi työntekijä ja kolme muuta osallistujaa olivat ohjelman satunnaiskäyttäjiä. Työntekijöille jaettiin paperiversiot perehdytysoppaasta, jota oli muokattu ensimmäisen käyttötestauksen kehitysehdotusten mukaisesti.

Directo -ohjelmaa käyttäville työntekijöille annettiin opas käyttötestaukseen ilman suullista perehdytystä. Työntekijälle, jolla ei ole aiempaa kokemusta Directo -ohjelman käytöstä, suoritettiin samanlainen oppaan läpikäynti, kuin ensimmäiselle testaajalle. Työntekijöitä ohjeistettiin hyödyntämään opasta viikon ajan ja kirjoittamaan heille erikseen jaettuun palautelappuun mieleen tulevia kysymyksiä ja parannusehdotuksia

Directo –järjestelmän toisen pääkäyttäjän kanssa käydyssä haastattelussa käytiin läpi perehdytysoppaan toimivuutta. Toisen pääkäyttäjän mielestä oppaan rakenne ja sisältö vastasivat sen käyttötarkoitusta eli uuden työntekijän perehdyttämisessä käytettävänä apukeinona. Oppaassa itsessään ilmenneet epäkohdat liittyivät pelkästään kirjoitusmuotoon ja kirjoitusvirheisiin.

Satunnaiskäyttäjien haastatteluissa ilmeni, että oppaan avulla pystyttiin antamaan tarpeeksi selvät ohjeet Directon eri osa-alueiden itsenäiseen käyttöön. Toivomuksena oli kuitenkin perehdytysoppaan läpikäynti yhdessä tai vähintään neuvojen tarjoamisen mahdollisuus epävarmoissa tilanteissa. Lisäksi myyntihenkilökunnan puolelta toivottiin erinäisten raportointimahdollisuuksien lisäämistä oppaaseen.

Uuden työntekijän kohdalla haastattelu suoritettiin opasta läpikäydessä. Oppaan ja perehdyttäjän avulla Directo –järjestelmän koulutus onnistui suunnitellusti eikä parannusehdotuksia ilmennyt. Uusi työntekijä pystyi hyödyntämään opasta toivotulla tavalla ja saamaan käsityksen toiminnanohjausjärjestelmän käytöstä toimeksiantajayrityksessä.

# 5.3 Oppaan muokkaus

Perehdytysopasta muokattiin haastatteluissa ilmenneiden parantamisehdotuksien perusteella. Nämä parantamisehdotukset keskittyivät lähinnä kirjoitusvirheiden korjaamiseen sekä tiettyjen osioiden selkeyttämiseen. Käyttötestausvaiheiden kautta todettiin ehdottomana edellytyksenä uusien työntekijöiden kohdalla oppaan läpikäyminen yhdessä vanhan työntekijän kanssa. Satunnaiskäyttäjien kohdalla päädyttiin samaan lopputulokseen, jotta mahdollisilta virheiltä ja epäselvyyksiltä vältyttäisiin. Yhteenveto korjauksista löytyy liitteestä 1.

Molempien käyttötestauksien toteutuksien ja raportointien jälkeen opas muokattiin lopulliseen versioonsa. Valmis opas käytiin läpi toimeksiantajan kanssa, joka oli oppaaseen erittäin tyytyväinen. Opas lähetettiin myös Directon myyntijohtaja Samuli Kivistölle joka oli tyytyväinen oppaan sisältöön ja halusi sen julkiseksi muitakin ohjelman käyttäjiä varten. Lopullinen perehdytysopas löytyy liitteestä 2.

# 6 Johtopäätökset ja jatkotoimenpiteet

Toimeksiantajayrityksen työntekijöiden haastattelujen perusteella selvisi, että opinnäytetyössä tuotetun perehdytysoppaan avulla toimeksiantajayritys on saanut itselleen toimivan ja selkeän apuvälineen uusien työntekijöiden perehdyttämiseen. Oppaan todettiin olevan myös erinomainen lisä vanhojen työntekijöiden tietotaidon kasvattamisessa. Uusien työntekijöiden perehdyttämisessä tultiin siihen tulokseen, että on parempi ensimmäisellä kerralla käydä opas läpi vanhemman työntekijän kanssa jotta oppaasta saataisiin mahdollisimman hyödyllinen.

Oppaan teko sujui ongelmitta, koska toisella opinnäytetyön tekijöistä oli tarvittava osaamispohja liittyen Directo -toiminnanohjausjärjestelmään. Ensimmäisen käyttötestaajan haastattelussa saatiin kartoitettua monia puutteita, jotka liittyivät lähinnä seikkoihin, mitä oppaan tekijän oli vaikea huomata koska hänellä oli jo vankka osaamispohja liittyen Directo – toiminnanohjausjärjestelmän käyttöön.

Jatkotoimenpiteitä ajatellen, työntekijöiden haastattelussa toivottiin erinäisten raportointimahdollisuuksien lisäämistä oppaaseen. Opinnäytetyön tekijät eivät kuitenkaan halunneet lisätä näitä osa-alueita perehdytysoppaaseen, koska tarkoituksena oli tehdä yksinkertainen ja selkeä opas uusien työntekijöiden perehdyttämiseen. Opinnäytetyöntekijät kokivat raportointimahdollisuuksien lisäämisen vaikeuttavan perehdyttämisprosessia. Raportointimahdollisuuksien lisääminen oppaaseen tai niistä tehtävä oma opas jää toimeksiantajayrityksen tai Directon vastuulle.

Kaiken kaikkiaan opinnäytetyön tekijät pitivät opasta onnistuneena ja käyttötarkoitukseensa nähden sopivana. Vaikeuksia opinnäytetyön laatimisessa aiheutti lähinnä teoriaosuuden aineiston kerääminen, koska teoriaa oppaan tekemisestä ei juuri lainkaan löytynyt. Löydetty teoria-aineisto keskittyi lähinnä työntekijän perehdyttämiseen sekä toiminnanohjausjärjestelmien sisältöön eikä niinkään oppaan laatimiseen.

#### Lähteet

#### Kirjalliset lähteet

Airaksinen, T. & Vilkka, H. 2003. Toiminnallinen opinnäytetyö. Jyväskylä: Tammi.

Ojasalo, K., Moilanen, T. & Ritalahti, J., 2014. Uudenlaista osaamista liiketoimintaan. L. Koskua, toim. Kehittämistyön menetelmät. Helsinki: Sanoma Pro Oy.

#### Sähköiset lähteet

CIO. 2007. ERP definition and Solutions. Viitattu 22.7.2015. http://www.cio.com/article/2439502/enterprise-resource-planning/erp-definition-andsolutions.html#improve

Directo. 2015. Directo-Luotettava kumppani. Viitattu 13.3.2015. http://www.directosuomi.fi/fi/yritys.html

Directo. 2015. Directo-Yritysohjelmisto fiksuille yrityksille. Viitattu 13.3.2015. http://www.directosuomi.fi/uploads/Directo%20esite%20A42.pdf

Kajaanin Ammattikorkeakoulu. 2015. Tutkimuksen- Opinnäytetyön tarkoitus ja tavoite. Viitattu 13.3.2015. http://www.kamk.fi/opari/Opinnaytetyopakki/Teoreettinenmateriaali/Tukimateriaali/Tavoite-ja-tarkoitus

Koppa. 2014. Haastattelu. Viitattu 22.3.2015. https://koppa.jyu.fi/avoimet/hum/menetelmapolkuja/menetelmapolku/aineistonhankintam enetelmat/haastattelut

Koppa. 2014. Laadullinen tutkimus. Viitattu 22.3.2015. https://koppa.jyu.fi/avoimet/hum/menetelmapolkuja/menetelmapolku/tutkimusstrategiat/l aadullinen-tutkimus

KvaliMOTV. 2015. Havainnointi. Viitattu 22.7.2015. http://www.fsd.uta.fi/menetelmaopetus/kvali/L6\_4.html Lahden ammattikorkeakoulu. 2004. Hyvä perehdytys -opas. Viitattu 9.9.2015. http://www.lpt.fi/lamk/julkaisu/perehdyttamisopas.pdf

Lehti, J. 2015. Onko yrityksenne tärkein työkalu kunnossa?. Viitattu 9.9.2015. http://www.leanfwd.fi/?q=fi/onko\_yrityksenne\_tarkein\_tyokalu\_kunnossa

Lumme, R., Leinonen, R., Leino, M., Falenius, M. & Sunqvist, L. 2015. Monimuotoinen / toiminnallinen opinnäytetyö. Viitattu 13.3.2015. http://www2.amk.fi/digma.fi/www.amk.fi/opintojaksot/030906/1113558655385/1154602577 913/1154670359399/1154756862024.html

Marketvisio. 2011. Liiketoiminnan muuttuvat tarpeet pakottavat investoimaan ERPjärjestelmiin. Viitattu 22.7.2015. https://www.marketvisio.fi/fi/ajankohtaista/uutiset-marketvisio/866-liiketoiminnanmuuttuvat-tarpeet-pakottavat-investoimaan-erp-jarjestelmiin

OAMK. 2015. SWOT-Analyysi. Viitattu 17.9.2015. http://www.oamk.fi/hankkeet/pkk/pakki/nykytila2.htm

OK-opintokeskus. 2015. SWOT-analyysi. Viitattu 25.10.2015. http://ok-opintokeskus.fi/swot-analyysi

Oulun Yliopisto. 2015. III Asiantuntija-arviointi + käytettävyystestaus. Viitattu 17.11.2015. http://www.rfmedia.fi/ARFM/CMS/?q=node/20

TIEKE. 2008. ERP luultua tärkeämpi pk-yritykselle. Viitattu 8.9.2015. http://deski.fi/9/erp-luultua-tarkeampi-pk-yritykselle-6075

VISMA. 2015. Toiminnanohjausjärjestelmän hyödyt pk-yritykselle. Viitattu 22.7.2015. http://www.visma.fi/tietopankki/artikkelit/toiminnanohjausjarjestelman-hyodyt-pkyritykselle/

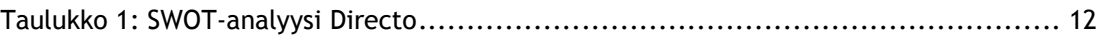

# Liitteet

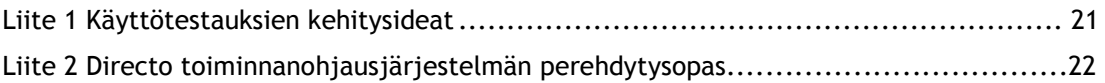

# Liite 1 Käyttötestauksien kehitysideat

# 1. Käyttötestaus - kehitysehdotukset

- Directo termien korostus, esimerkiksi "tuotteet", "asiakkaat", "tuoteryhmät"
- Selkeämmät ohjeet kaikkiin kenttiin / tietokoneen hiiren käyttö, esimerkiksi "painamalla hiiren..."
- oikeaa näppäintä "tuoteryhmä" kentän kohdalla aukeaa valikko"
- "Haku" toiminnon selventäminen
- Toimintojen tallentaminen ja erityisesti koskien toimintoja, jotka pitää vahvistaa ennen tallennusta
- Toimintojen selventäminen niille kuuluvilla väreillä koskee yläpalkin toimintoja
- Laskuttamisen toimintojen selventäminen / esimerkiksi missä tapauksissa käytetään "asiakkaan valtuutettu" - kenttää
- Sarjanumerollisten tuotteiden lisääminen laskulle
- Laskuun liittyvät tulosteet ja tulostusvalikon selventäminen, esim. kuinka lähete tulostetaan
- Lisää kuvia ja esimerkkejä selventämään  $\overline{a}$
- Kuvien asettelu paremmin vastaamaan tarkoitusta, esimerkiksi kuva sijainti heti ennen tai jälkeen
- toimintojen selittämisen tai ainakin samalla sivulla (mahdollisuuksien mukaan)

# 2. Käyttötestaus - kehitysehdotukset

- Kirjoitusvirheet, kirjoitusmuodon muokkaaminen paremmaksi
- Perehdytys opas helpompi käydä läpi yhdessä uuden työntekijän kanssa
- Raportointimahdollisuuksien lisääminen oppaaseen

**DIRECTO - OHJE** 

 $\overline{2}$ 

## Sisällysluettelo

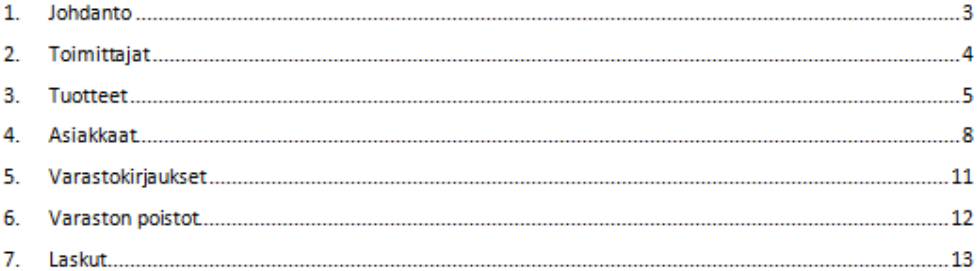

#### Johdanto  $\mathbf{1}$

Tämän ohieen ensisijainen tarkoitus on luoda yksinkertaiset ohieet Directotoiminnanohjausjärjestelmän päivittäiseen peruskäyttöön. Jokaisen henkilökunnan jäsenen tulee osata vähintään ohjelman perusteet, jotta ongelmatilanteen sattuessa yrityksen toiminta ei pysähdy paikoilleen. Lisäksi ohjetta voidaan käyttää uusien työntekijöiden perehdytyksessä.

Directo - toiminnanohjausjärjestelmä on laaja kokonaisuus asiakasrekisteristä varastonhallintaan, kirjanpidosta raportointiin. Palkanlaskentaa lukuun ottamatta siihen sisältyy kaikki yrityksen tarvittavat toiminnot niin raporttien kuin tietokantojenkin suhteen. Tästä syystä ohjeeseen on valittu vain ne toiminnot, jotka ovat välttämättömiä päivittäisen käytön kannalta. Nämä toiminnot ovat:

- "Toimittajat"; toimittajan luominen u,
- чø. "Tuotteet"; tuotteen luominen, tuotetiedot
- "Asiakkaat"; asiakkaan luominen, asiakastiedot
- "Varastokirjaukset"; tavaroiden kirjaaminen varastoon
- "Varaston poistot"; tavaroiden poisto varastosta
- "Laskut"; laskun luominen ja lähettäminen, laskuun liittyvät lisätiedot, tarvittavien asiakirjojen tulostaminen

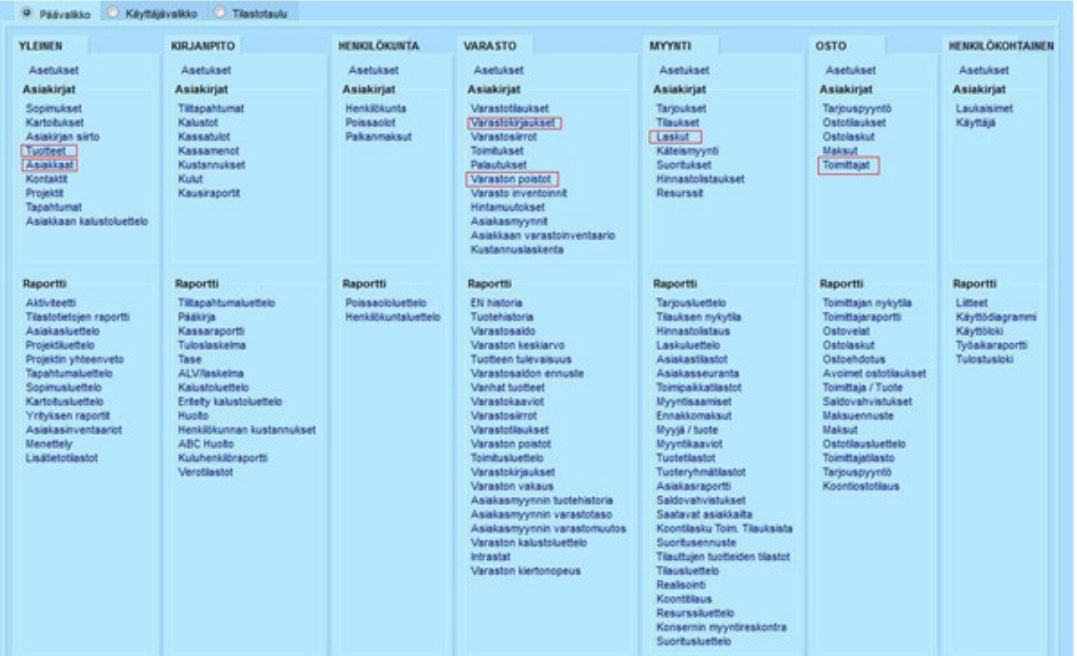

Kuva 1: Directon päänäkymä

4

#### 2. Toimittajat

Toimittajat - toiminnon kautta lisätään järjestelmään uusi tavarantoimittaja. Tavarantoimittajia tarvitaan, jotta voidaan luoda varastokirjaus. Lisäksi toimittajat voidaan lisätä jokaisen tuotteen kohdalle, jotta niiden hakeminen järjestelmästä olisi helpompaa. Painamalla "toimittajat" - toimintoa avautuu seuraava välilehti:

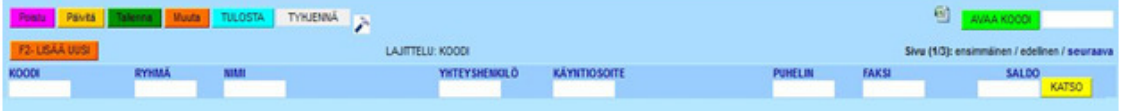

Kuva 2: Toimittajat -välilehti

Tämä on välilehden alkunäkymä. Jos toimittajia on järjestelmässä, ne on listattu tässä.

Yläpalkista löytyvän oranssin "Muuta" - kentän kautta pystyy muokkaamaan välilehdellä näkyviä tietoja, mutta sitä ei käsitellä tässä oppaassa. Tällä hetkellä järjestelmä näyttää toimittajan koodin, ryhmän, nimen, yhteyshenkilön, käyntiosoitteen, puhelinnumeron, faksin ja saldon. Jokainen käyttäjä voi itse päättää, mitä tietoja haluaa nähdä toimittajan osalta tai millä tiedoilla järjestellä toimittajatietokantaa.

Uusi toimittaja lisätään järjestelmään joko painamalla F2-näppäintä tai oranssia "F2-Lisää uusi" - painiketta, joka löytyy toimittajat - välilehden vasemmasta yläkulmasta. Tämän jälkeen avautuu välilehti, jonka kautta uusi toimittaja lisätään.

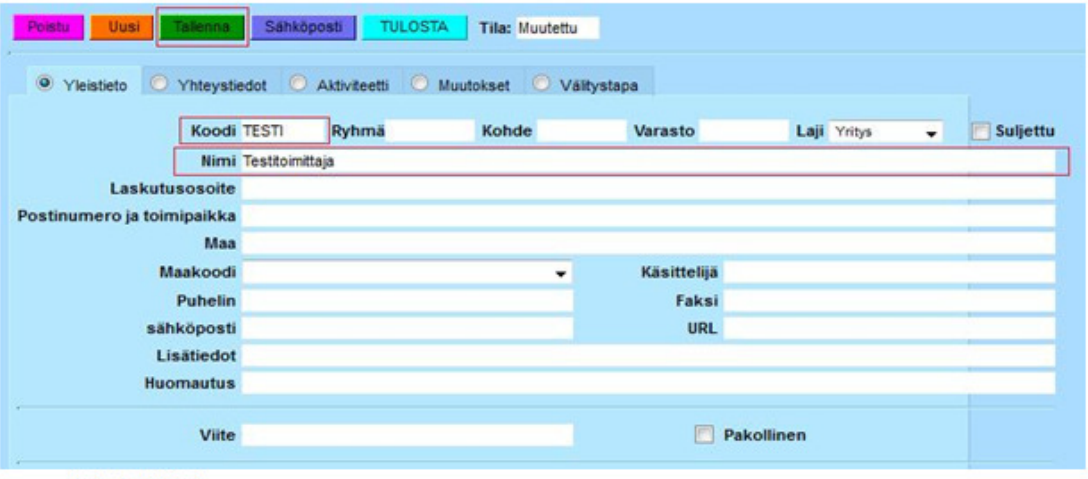

Kuva 3: Toimittajan lisääminen

Kuvaan on ympyröity ainoa pakolliset tiedot toimittajan lisäämisen kannalta. "Nimen" kohdalle lisätään toimittajan nimi. "Koodin" - kohdalle annetaan toimittajan koodi, joka on yleensä toimittajan nimi. Järjestelmä lisää automaattisesti numerollisen koodin, jos "koodi" kenttää ei ole täytetty. Esimerkissä nimeksi on annettu "Testitoimittaja" ja koodiksi "TESTI". Näiden tietojen lisäämisen jälkeen painetaan yläpalkista löytyvää vihreää "Tallenna" painiketta, jolloin toimittaja tallentuu järjestelmään. Voit poistua välilehdeltä joko painamalla violettia "Poistu" - painiketta tai sulkemalla välilehden. Nyt "Toimittajat" - välilehdelle on ilmestynyt luomasi toimittaja.

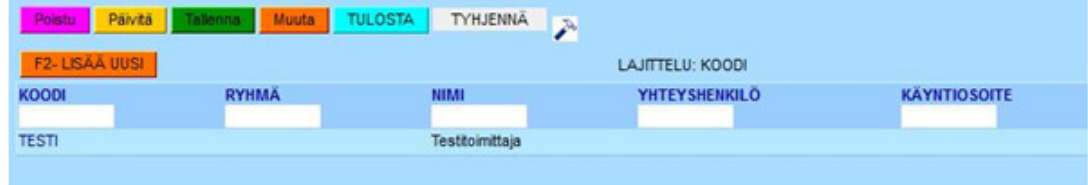

Kuva 4: Lisätty toimittaja

#### $\mathbf{3}$ Tuotteet

"Tuotteet" -toiminnon kautta lisätään järjestelmään uusi tuote tai muokataan järjestelmässä jo olevaa vanhaa tuotetta. Painamalla "Tuotteet" - toimintoa avautuu seuraava välilehti:

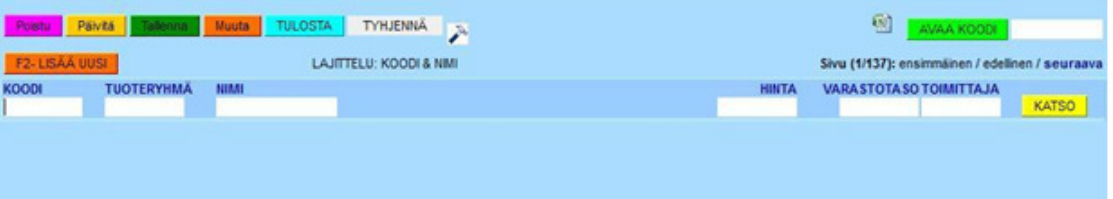

#### Kuva 5: Tuotteet-välilehti

Tämä on "Tuotteet" -välilehden alkunäkymä. Tällä hetkellä järjestelmä näyttää tuotteen koodin, tuoteryhmän, tuotteen nimen, hinnan, varastosaldon sekä toimittajan nimen.

Uusi tuote lisätään järjestelmään samalla tavalla kuin toimittajatkin, eli joko painamalla F2näppäintä tai oranssia "F2-Lisää uusi" - painiketta, joka löytyy Tuotteet - välilehden vasemmasta yläkulmasta.

Samalla tavalla lisätään kaikki ohjeessa läpikäytävät toiminnot (asiakkaat, varastokirjaukset, varaston poistot sekä laskut), joten jatkossa tätä uuden asian lisäämistä ei erikseen neuvota.

Seuraavassa kuvassa on ympyröity tuotteen lisäämisen kannalta oleellisimmat asiat:

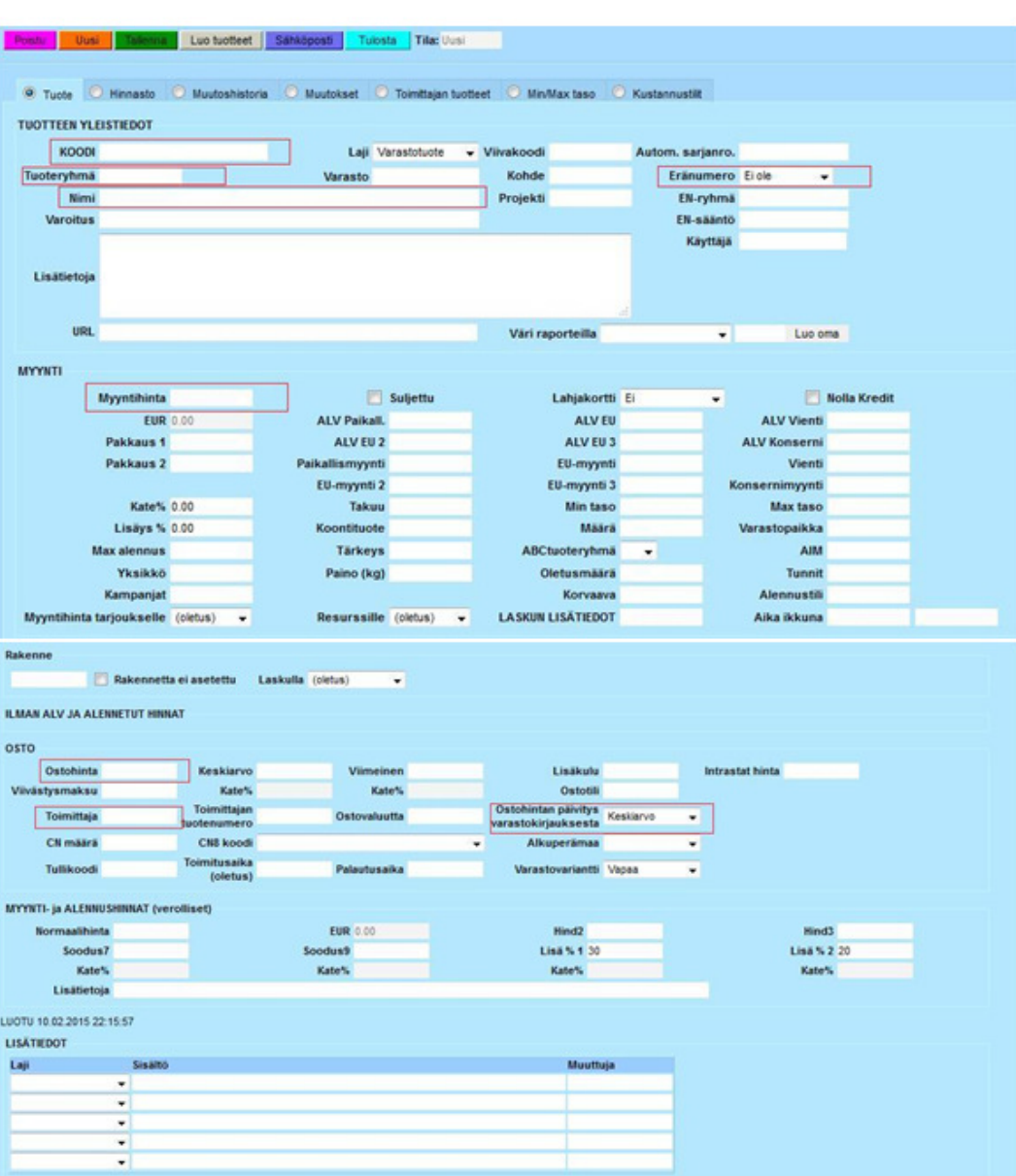

Kuva 6: Uuden tuotteen lisääminen

Järjestelmä vaatii välttämättöminä tietoina uudelle tuotteelle koodin, tuoteryhmän, nimen ja myyntihinnan. Myyntihinta on arvonlisäveroton hinta. Kentät täytetään painamalla hiiren vasenta näppäintä kunkin kentän kohdalla ja kirjoittamalla niihin haluamasi tiedot. Nämä tiedot voivat olla tekstiä tai numeroita. Ainoastaan "tuoteryhmä" - kenttä avautuu hiiren oikealla näppäimellä ja siitä aukeaa valikko, josta löytyvät Directo -järjestelmään lisätyt tuoteryhmät. Tuoteryhmät on määritelty Directo-järjestelmän käyttöönottopäivänä, mutta niitä voi myös lisätä tarpeen mukaan. Tuoteryhmien lisäämistä ei kuitenkaan käsitellä tässä oppaassa, koska se ei ole oleellista peruskäytön kannalta. Nämä ovat ainoat pakolliset tiedot tuotteen luomiselle.

Seuraavat lisätiedot kuitenkin kannattaa ottaa huomioon: "Eränumero" - kentästä voidaan valita tuotteelle sarjanumero. Valikko aukeaa painamalla kentässä hiiren vasenta näppäintä. Jos tuotteelle valitaan sarjanumero, tuotetta kirjattaessa varastoon tulee aina lisätä tuotteen sarjanumero, joka jää järjestelmään muistiin. Tämä tulee muistaa asettaa aina, kun tuotteella on sarjanumero. Ilman tätä varastokirjaus ei onnistu.

"Ostohinta" - kenttä kertoo millä hinnalla tuote on ostettu valmistajalta. Tämän kentän sisältö muodostuu automaattisesti varastokirjauksen yhteydessä tai sen voi itse lisätä kenttään koska tahansa.

"Toimittaja" - kenttään lisätään tuotteen valmistaja tai toimittaja, jolta tavara on ostettu. Voit hakea toimittajaa järjestelmästä muutamalla eri tavalla. Voit kirjoittaa osan toimittajan nimestä, esimerkiksi "test" ja painamalla hiiren oikeaa näppäintä järjestelmä hakee kaikki toimittajat, joiden nimestä löytyy kyseinen teksti. Näistä voi valita etsimänsä toimittajan. Toinen vaihtoehto on painaa kaksi kertaa hiiren vasemmalla näppäimellä "Toimittaja" kenttää, jolloin aukeaa "Toimittajat" - välilehti, josta voit hakea etsimäsi toimittajan. Kolmas vaihtoehto on kirjoittaa toimittajan nimi kenttään.

"Ostohinnan päivitys varastokirjauksesta" - kenttä luo ostohinnan tuotteelle varastokirjauksen yhteydessä joko ostojen keskiarvolla tai viimeisimmän ostohinnan mukaan. Valikko aukeaa painamalla kenttää. Järjestelmän jälleenmyyjän suositus on luoda ostohinta viimeisimmän ostohinnan mukaan.

Kun tarvittavat tiedot on lisätty, tuote tallennetaan painamalla yläpalkista löytyvää vihreää "Tallenna" - painiketta ja tuote on lisätty järjestelmään. Jos järjestelmässä on jo samalla koodilla oleva tuote, tuotetta ei voi tallentaa. Vanha tuote täytyy tällöin poistaa tai muuttaa uuden tuotteen koodia. Jos järjestelmässä on samalla nimellä löytyvä tuote, tuote tallentuu, mutta järjestelmä ilmoittaa, että samanniminen tuote löytyy jo järjestelmästä.

 $\overline{7}$ 

Seuraavassa kuvassa näkyy tuote-välilehdeltä otos valmiista tuotteesta. Tuotteelle annettu koodiksi "TESTI", tuoteryhmäksi "PERUS", nimeksi "Testi", hinnaksi 1 euro (ohjelma laskee arvonlisäveron mukaan välilehdelle) ja toimittajaksi "testitoimittaja".

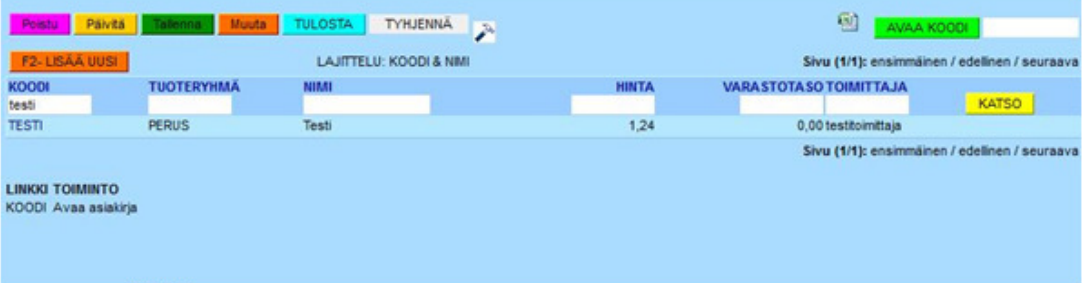

Kuva 7: Tuote - välilehti; luotu tuote

4. Asiakkaat

> Asiakkaat -kentän kautta luodaan järjestelmään uusi asiakas. Asiakas täytyy olla luotuna, jotta laskutus on mahdollista. Tämä on "Asiakkaat" -välilehden alkunäkymä. Tällä hetkellä järjestelmä näyttää asiakkaan tiedoista koodin, asiakasryhmän, asiakkaan nimen, kontaktihenkilön, osoitteen, puhelinnumeron, faksin sekä asiakkaan laskujen saldon.

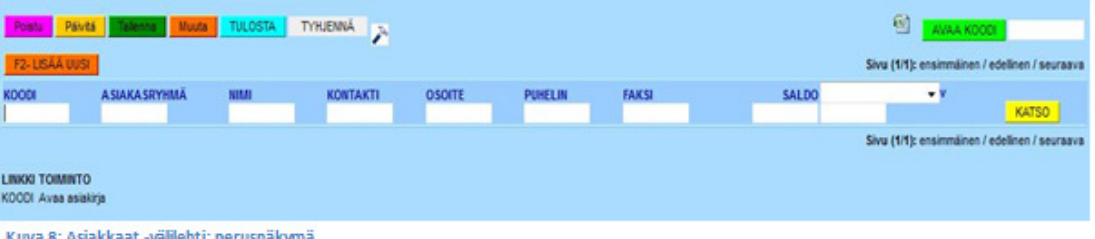

Kuva 8: Asiakk aat -välilehti; perusnäkymä

 $\overline{9}$ 

Uusi asiakas luodaan järjestelmään antamalla sille asiakasryhmä. Asiakasryhmävalikko aukeaa painamalla valkoista kenttää hiiren oikealla näppäimellä. Asiakasryhmiä voidaan luoda esimerkiksi yritysasiakkaille ja yksityisasiakkaille. Perusryhmät luodaan Directon käyttöönottopäivänä, mutta niitä voidaan muokata tai lisätä jälkikäteen. Tämän jälkeen asiakkaalle luodaan nimi, laskutusosoite postinumeroineen ja toimipaikkoineen.

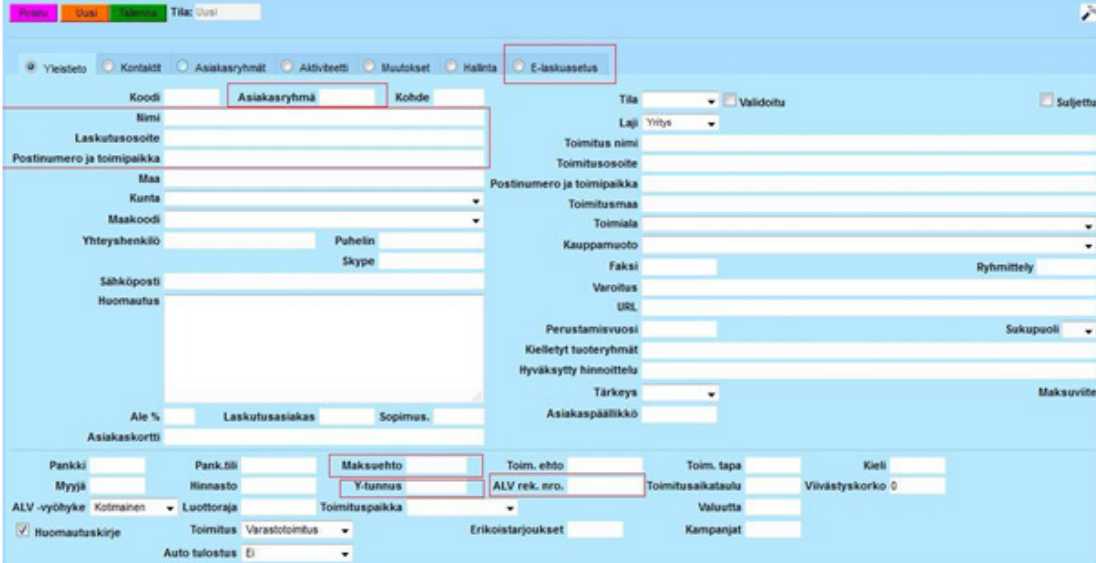

Kuva 9: Asiakkaat; asiakkaan luominen

Seuraavia kenttiä ei ole välttämätöntä täyttää asiakkaan luomiseksi, mutta ne kannattaa lisätä:

"Maksuehto" - kenttään merkitään asiakkaalle annettu aikamääre laskun erääntymiselle. Tavanomainen käytäntö on joko 14 tai 30 päivää. Maksuehto näkyy asiakkaan laskussa eikä laskua voi lähettää ilman sitä. Maksuehdon voi kuitenkin lisätä myös laskutuksen yhteydessä, jonka takia sen täyttäminen ei ole pakollista asiakkaan luomisen yhteydessä. Tämä kuitenkin jatkossa nopeuttaa laskujen luontia, kun maksuehto on jo valmiina.

"Y-tunnus" - sekä "ALV rek.nro." - merkitään yrityksen tunnustiedot. Näitä ei tarvitse täyttää yksityisasiakkaan kohdalla. Y-tunnus tulee myös näkyviin asiakkaan laskulla, jolloin asiakkaan on helppo tunnistaa, että lasku on tullut oikealle yritykselle. Jos näitä kohtia ei täytä, Directo-järjestelmä antaa tallentaessa varoituksen näiden puuttumisesta, mutta tämä ei estä uuden asiakkaan tallentamista.

Lisäksi jos asiakkaalla on laskutusosoitteesta poikkeava toimitusosoite, nämä tiedot lisätään laskutusosoitteen vieressä oikealla puolella oleviin osoitekenttiin.

Asiakkaan luomiseksi ainoa puuttuva kohta löytyy "E-laskuasetus" -välilehden takaa. "OVTtunnus" - kenttä vaatii toimitustyylin, jolla lasku lähtee Directo-järjestelmän ja laskunvälittäjän kautta asiakkaalle. Jos kyseessä on yksityisasiakas, kenttään kirjoitetaan "TULOSTUSPALVELU". Tämä tarkoittaa laskunvälittäjälle, että heille sähköisesti saapunut lasku tulostetaan ja postitetaan asiakkaalle. Muissa tapauksissa käytetetään asiakkaalta saatua OVT-tunnusta tai lisätään numerosarja 0037 sekä siihen perään asiakkaan ytunnus. Jos asiakkaalla on käytössä sähköinen laskutuskäytäntö, OVT-tunnuksen avulla lasku löytää tiensä perille sähköisesti. Jos asiakas ei käytä sähköistä laskujen vastaanottoa, laskunvälittäjä tulostaa ja postittaa laskun yksityisasiakkaiden tapaan.

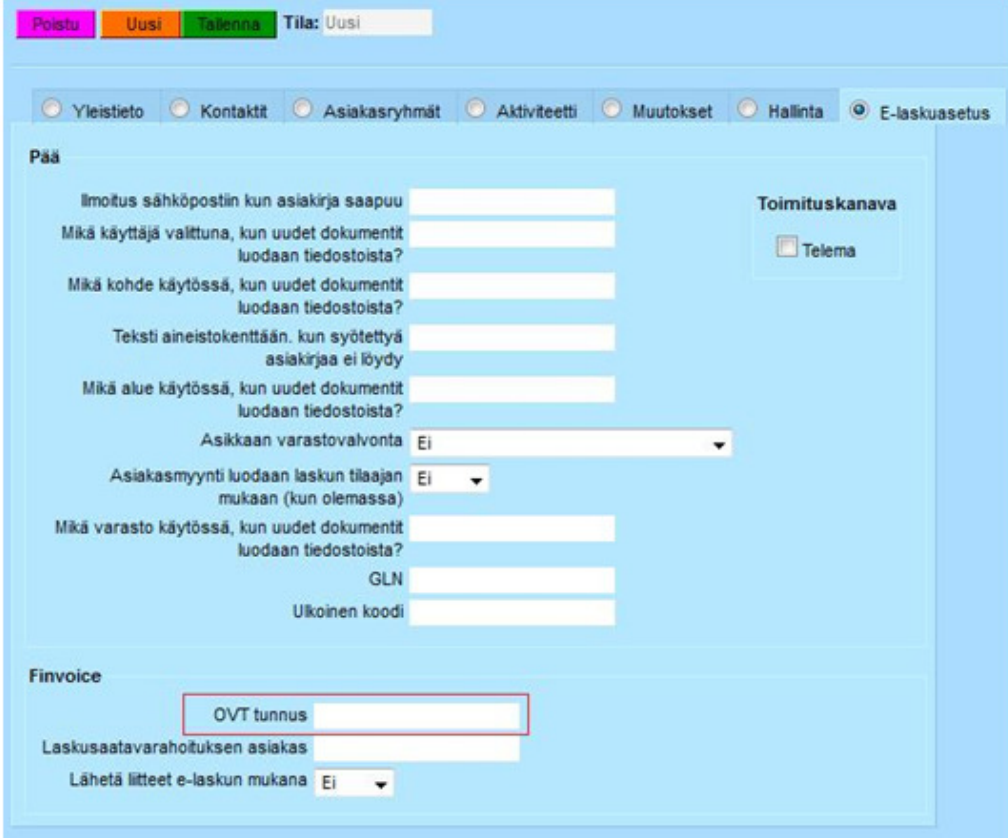

Kuva 10: Asiakkaat; OVT-tunnus

Näiden tietojen täyttämisen jälkeen painetaan "Tallenna" -painiketta, jolloin asiakkaan tiedot tallentuvat järjestelmään ja uusi asiakas on luotu.

5. Varastokirjaukset

> Kuten jo aiemmin mainittu, alkunäkymät kaikilla eri välilehdillä ovat lähes samanlaiset lukuunottamatta hakukenttien tietoja, joten nyt ja jatkossa ohjeistamme suoraan kuinka uusi tapahtuma luodaan ilman hakukenttä-osiota.

Uutta varastokirjausta luodessa aukeaa seuraava näkymä:

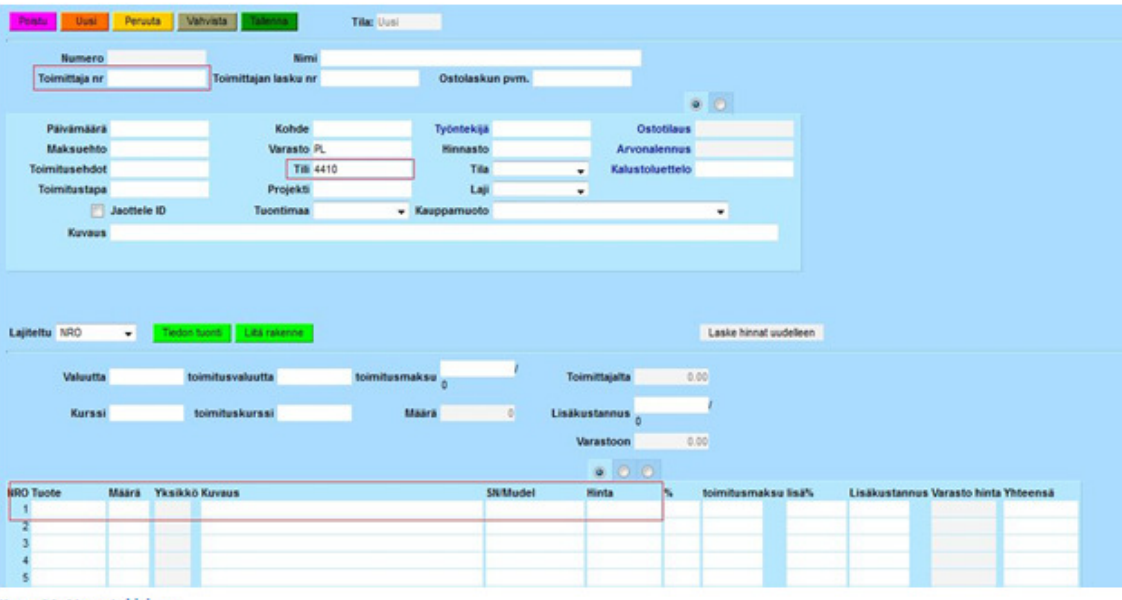

Kuva 11: Varastokirjaus

Varastokirjauksen luonti on hyvin yksinkertaista. "Toimittaja nr" - kenttään kirjaus vaatii koodin/nimen eli käytännössä keneltä tavara on ostettu. Toimittaja tulee olla luotuna ennen kirjausta. Jo luotuja toimittajia voi hakea kenttään, kuten on aiemmin selitetty sivulla 7.

"Tili" - kenttä liittyy Directon kirjanpitoon ja sisäiseen tilikarttaan. Numero 4410 tarkoittaa "varaston muutos" -tiliä, johon varastokirjaukset kirjautuvat. Numeron tulee aina olla 4410 ellei käytössä ole jokin muu tilikartta.

Tavarat lisätään varastoon alakentässä. "Tuote" - kohtaan haetaan tuote, joka on jo luotuna järjestelmään. Haku toimii samalla tavalla kuin toimittajien kohdalla. Jos tavaroita ei löydy Directo-järjestelmästä, ne täytyy ensiksi luoda kohdan "2. Tuotteet" -mukaan. Tämän jälkeen lisätään saapunut tuotteiden määrä numeroilla niille kuuluvaan kenttään painamalla hiiren vasenta näppäintä kentän kohdalla ja lisäämällä määrä. Näillä tiedoilla kirjaus on valmis. Jos kuitenkin tuotteella on sarjanumero, se voidaan lisätä "SN/Mudel" kenttään. Myös tuotteen ostohinta on suotavaa lisätä "Hinta" - kenttään. Muuten tavarat kirjautuvat 0 - hintaisina ja varaston arvo on 0.

Painamalla yläpalkista vihreää "Tallenna" - näppäintä varastokirjaus tallentuu järjestelmään, mutta ei vielä tuo tavaroita varastoon. Painamalla harmaata "Vahvista" näppäintä ja tämän jälkeen "Tallenna" -painiketta, järjestelmä vahvistaa varastokirjauksen ja tallentaa sen järjestelmään. Nyt tuotteet löytyvät varastosta.

#### 6. Varaston poistot

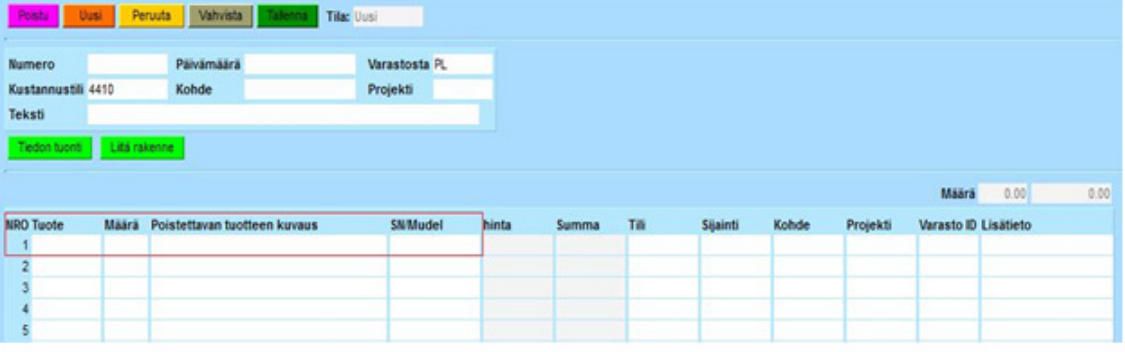

Kuva 12: Varaston poisto

Varastosta voidaan poistaa vain jo kirjattuja tuotteita. Jos tuotteita ei ole lisätty varastoon, niitä ei myöskää voida sieltä poistaa. Poisto tapahtuu lisäämällä haluttu tuote allaolevaan samannimiseen kenttään. Lisätään myös haluttu poistettava määrä sekä sarjanumero, jos tuotteella sellainen on. Painetaan "Vahvista" ja "Tallenna". Nyt tuote on poistunut varastosta.

Varaston poistoa käytetään esimerkiksi inventaarion yhteydessä, tai jos tuotteita vanhenee tai otetaan näytekäyttöön. Teksti -kenttään voi antaa lisätietoja poiston syistä. Kustannustili on sama kuin varastokirjauksessa, eli 4410 "varaston muutos". Directo antaa tämän tilin automaattisesti kirjanpidollisista syistä.

#### Laskut 7.

Laskujen luominen ja lähettäminen on perehdytysohjeistuksen tärkein osa-alue. Uuden työntekijän lukiessa ohjeita on todennäköistä, että asiakkaat, toimittajat ja tuotteet on jo lisätty järjestelmään. On myös mahdollista, että työntekijän toimenkuvaan kuuluu pelkästään laskutus, jolloin vain tämän osion ohjeet tulevat käyttöön.

Uusi lasku aloitetaan valitsemalla asiakas, jota laskutetaan "Asiakas" - kenttään. Asiakkaita haetaan samalla tavalla kuin toimittajia tai tuotteita. Tämä on selitetty sivulla 7. Directo järjestelmä lisää automaattisesti asiakaskoodin ja asiakkaan nimi ilmestyy "Nimi" kenttään. Lisäksi päivämäärä ja kellonaika tulevat automaattisesti, mutta niitä on mahdollisuus muokata, jos esimerkiksi haluaa päivätä laskun jollekin muulle päivälle. Myös maksuehto tulee automaattisesti, jos sen on lisännyt asiakkaan omiin tietoihin. Tätäkin pystyy tarpeen mukaan muokkaamaan.

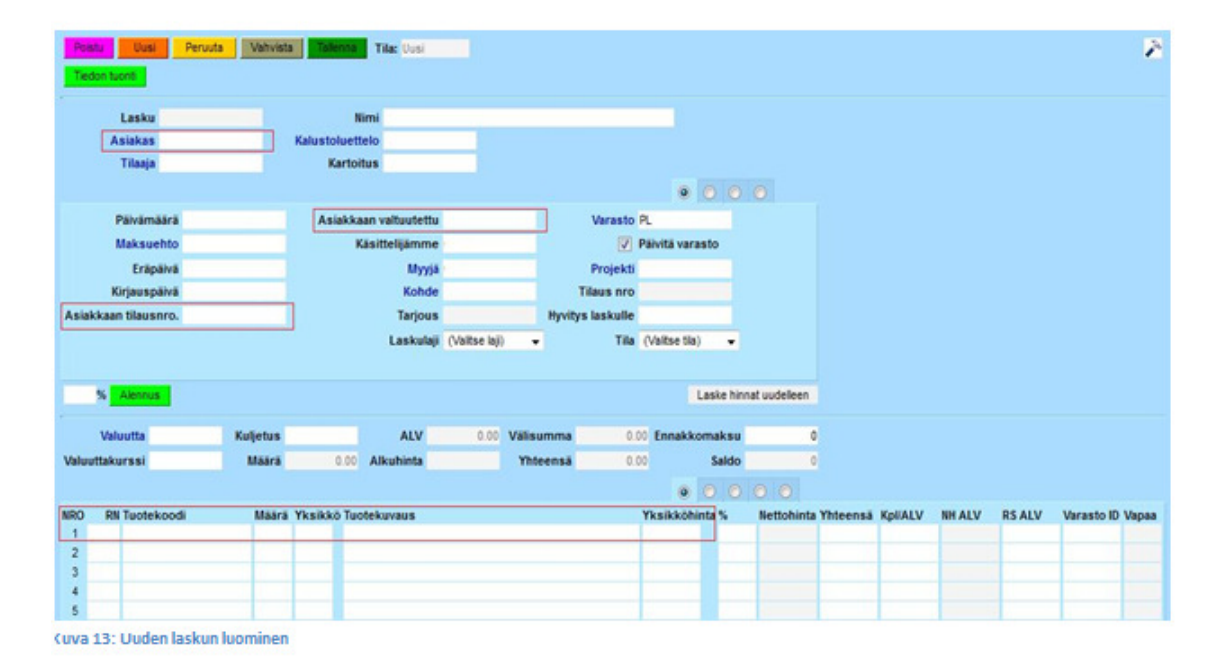

Järjestelmä lisää myös käsittelijän ja myyjän laskulle. Nämä tiedot tulevat käyttäjän mukaan. Alla näkymä, kun asiakas on valittu.

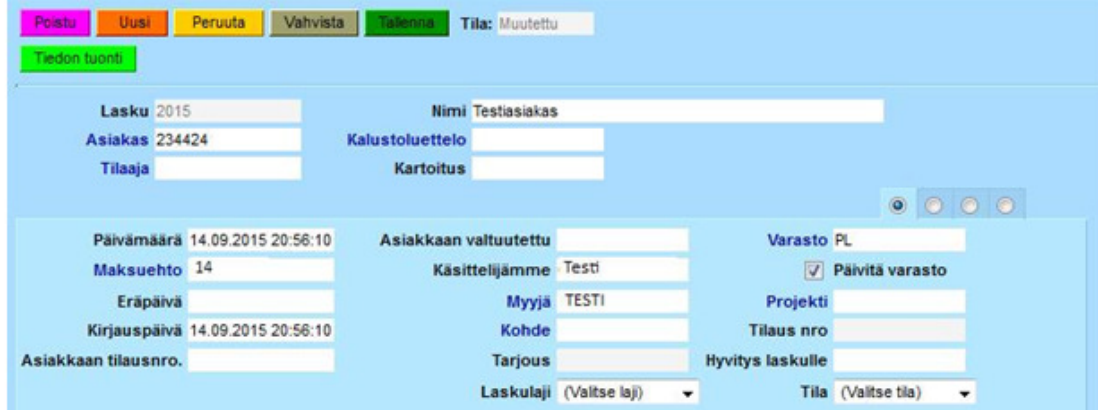

Kuva 14: Automaattiset laskutiedot

Laskutustietoihin voidaan lisätä myös viite tai tilausnro "Asiakkaan tilausnro." - kenttään sekä tilaaja tai asiakkaan valtuutettu samannimiseen kenttään. Nämä eivät ole pakollisia tietoja laskun lähettämisen kannalta, mutta usein esimerkiksi kunnalliset asiakkaat vaativat kyseisiä tietoja, jotta he voivat hyväksyä laskun.

Laskun alakenttiin lisätään laskutettavat tuotteet"Tuotekoodi" - kentän kautta sekä tuotteiden määrä viereiseen kenttään. Tuote haetaan sivulla 7 mainituilla tavoilla ja Directo -järjestelmä lisää automaattisesti tuotteen koodin, nimen sekä tuotteen hinnan ja laskee tuotekohtaiset hinnat per tuote sekä yhteissumman useammalle tuotteelle. Lisäksi ylempänä suljetuissa riveissä näkyy laskun arvonlisäveroton summa, arvonlisäveron määrä, bruttosumma sekä tuotteiden yhteismäärä.

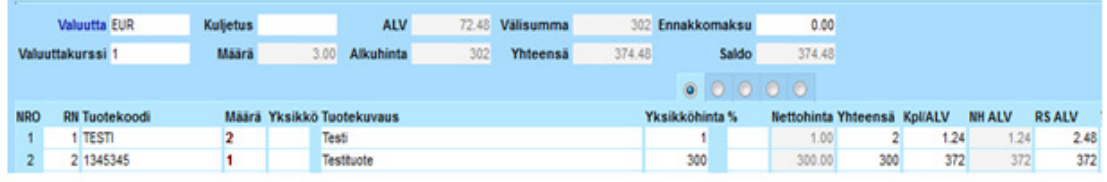

Kuva 15: Laskun tuotetietokenttä

Näillä tiedoilla lasku on valmis lähetettäväksi. Ennen lähettämistä lasku tulee olla vahvistettu ja tallennettu. Vahvistamisen jälkeen laskua ei pysty enää muokkamaan.

Lisäksi kannattaa ottaa huomioon seuraavat asiat. Sarjanumerollisia tuotteita lisättäessä laskulle ohjelma ei anna vahvistaa laskua, jos tuotteilla ei ole sarjanumeroa. Sarjanumerot lisätään laskunäkymän alakentän yläpuolelta löytyvästä keskimmäisestä pallosta.

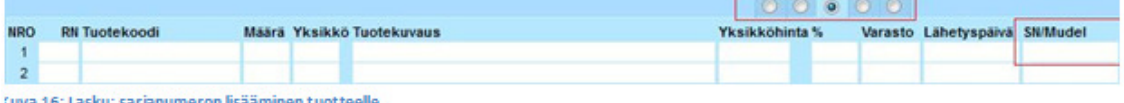

Ohjelma ei suostu vahvistamaan laskua myöskään jos sarjanumero on väärä. Numeron tulee olla täysin sama kuin varastokirjauksen yhteydessä.

Seuraavasta pallosta löytyy kenttä "ALV". Tuotetta lisättäessä koodiksi tulee automaattisesti 12. Tämä koodi tarkoittaa 24 prosentin arvonlisäveroa. Painamalla hiiren oikeaa näppäintä saat esille valikon, josta löydät kaikki mahdolliset arvonlisäverot myynnin kannalta. Muita koodeja kuin 12 tulee käyttää vain poikkeustapauksissa (mm. ulkomaanmyynti). Poikkeustapauksia ei erikseen selitetä tässä oppaassa.

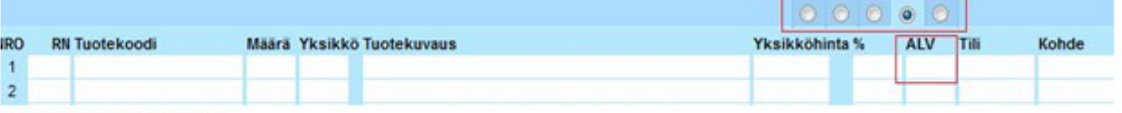

Kuva 17: Lasku, arvonlisävero

Laskun vahvistamisen jälkeen yläkenttään ilmestyy seuraavanlaiset palkit.

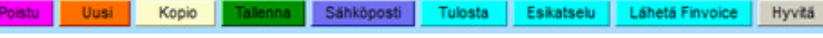

Kuva 18: Laskun otsikkokenttä

Alla listattuna mitä kukin painike tarkoittaa:

"Poistu" - Sulkee laskuikkunan.

"Uusi" - Avaa uuden tyhjän laskuikkunan.

"Kopio" - Avaa uuden laskuikkunan kopioiduilla tiedoilla.

"Tallenna" - Laskun lisätietokenttää pystyy edelleen muokkaamaan ja tallentamaan.

"Sähköposti" - Lähettää laskun sähköpostilla eteenpäin valitsemaasi osoitteeseen.

"Tulosta" - Tulostusvalikko, jonka kautta pystyy tulostamaan laskun, lähetteen tai postin

osoitekortin paketille. Aukeaa hiiren oikealla näppäimellä.

"Esikatselu" - Avaa esikatseluikkunan tulostettavasta laskusta.

"Lähetä Finvoice" - Lähettää laskun eteenpäin.

"Hyvitä" - Avaa kopioidun hyvityslaskun, jossa määrät negatiivisia. Määriä voi muuttaa, jos kyseessä vain osahyvitys.